# **COMMON COUNCIL**

City of Kaukauna

Council Chambers

Municipal Services Building
144 W. Second Street, Kaukauna

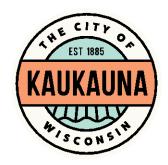

Tuesday, February 2, 2021 at 7:00 P.M. Remote Teleconference via **ZOOM** 

- 1. Roll call, one minute of silent prayer, Pledge of Allegiance to the American Flag.
- 2. Reading and approval of minutes.
- 3. Presentation of letters, petitions, remonstrances, memorials, and accounts.
  - a. Bills Payable.
- 4. Public appearances.
- 5. Business presented by the Mayor.
  - a. Reappointment of George Burton to the Board of Review.
  - b. Reappointment of Sharon Nisler to the Board of Appeals.
  - c. Cancellations and Closing due to COVID-19 Alert.
- 6. Reports of standing and special committees.
  - a. Board of Public Works Meeting Minutes of February 1, 2021.
  - b. Finance & Personnel Meeting Minutes of February 1, 2021.
  - c. Health and Recreation Meeting Minutes of February 1, 2021.
  - d. Legislative Meeting Minutes of February 1, 2021.
  - e. Plan Commission Meeting Minutes of January 7, 2021.
  - f. KATODA Meeting Minutes of December 2, 2020.
  - g. Grignon Mansion Board Meeting Minutes of November 5, 2020.
  - h. Operators (Bartender) Licenses.
- 7. Reports of City officers.
- 8. Presentation of ordinances and resolutions.
- 9. Consideration of Miscellaneous Business.
- 10. Adjourn.

#### NOTICE

This constitutes a meeting of the City Council pursuant to State ex. Rel. Badke v. Greendale Village Bd., 173 Wis.2d 553, 494 N. W.2d 408 (1993), and must be noticed as such, although the Council will not take any formal action at this meeting.

SEE NEXT PAGE FOR ZOOM MEETING INSTRUCTIONS

### **MEETING ACCESS INFORMATION**

You can access this meeting by one of three methods: from your telephone, computer, or by an app. Instructions are below.

To access the meeting by telephone:

- 1. Dial 1-312-626-6799
- 2. When prompted, enter Meeting ID 651 261 7664 followed by #
- 3. When prompted, enter Password 54130 followed by #

## To access the meeting by computer:

- 1. Go to http://www.zoom.us
- 2. Click the blue link in the upper right hand side that says Join a Meeting
- 3. Enter Meeting ID 651 261 7664
- 4. Enter Password 54130
- 5. Allow Zoom to access your microphone or camera if you wish to speak during the meeting

## To access the meeting by smartphone or tablet:

- 1. Download the free Zoom app to your device
- 2. Click the blue button that says Join a Meeting
- 3. Enter Meeting ID 651 261 7664
- 4. Enter Password 54130
- 5. Allow the app to access your microphone or camera if you wish to speak during the meeting

\*Members of the public will be muted unless there is an agenda item that allows for public comment or if a motion is made to open the floor to public comment.\*